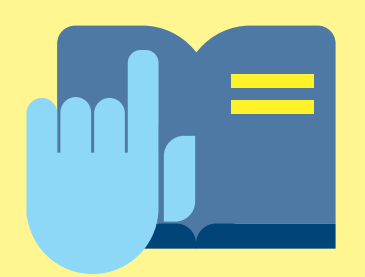

*Jugendschutzeinstellungen bei Apps, Spielen & Co.*

Für Smartphones und Tablets

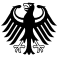

**Bundesamt** für Sicherheit in der Informationstechnik Deutschland Digital·Sicher·BSI·

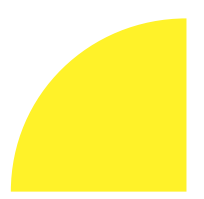

Besitzen Kinder und Jugendliche ein eigenes Smartphone oder Tablet, sind sie damit im Internet verschiedenen Gefahren, Sicherheitsrisiken und Kostenfallen ausgesetzt. Um die Sicherheit Ihrer Kinder und der Geräte zu erhöhen, können Sie Jugendschutzeinstellungen auf den Geräten vornehmen und Ihre Kinder damit wirksam vor Gefahren schützen.

Im Alter von 12-13 Jahren besitzen rund 80% der Kinder in Deutschland ein eigenes Smartphone und haben damit (unkontrolliert) Zugriff auf Apps, Spiele, Web- und andere digitale Inhalte. Um die Kinder vor jugendgefährdenden Inhalten zu schützen, den Kauf oder die Installation von Apps zu beschränken

und In-App-Käufe (z.B. in Spielen) oder das (ungewollte) Abschließen von Abos zu verhindern, können Eltern Altersbeschränkungen vergeben, Jugendschutzeinstellungen vornehmen und Authentifizierungen für Käufe auf den Geräten einrichten.

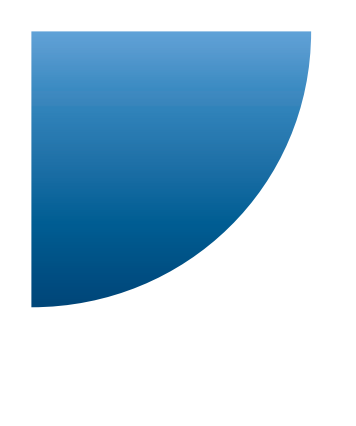

## Welche Sicherheitsrisiken gibt es bei der Nutzung von Apps?

**Spam und Phishing:** Cyberkriminelle versuchen auch in Apps, über Phishing-Links Schadsoftware zu verbreiten oder persönliche Informationen zu stehlen, um diese im Nachgang zu missbrauchen.

**Schadsoftware:** Auch Downloads, beispielsweise Apps aus unsicheren Quellen, können schädliche Software auf dem Gerät installieren. Mit dieser Schadsoftware können Cyberkriminelle beispielsweise persönliche Daten ausspähen oder den kompletten Zugriff auf das Gerät sperren.

**App-Berechtigungen:** Damit Apps richtig funktionieren, benötigen sie Berechtigungen. Eine Foto-App braucht natürlich den Zugriff auf die Kamera. Allerdings erfordern manche Apps auch mehr Berechtigungen, als für die Funktionalität tatsächlich notwendig ist. Eine Musik-Streaming-App muss beispielsweise keinen Zugriff auf die Kontakte und/oder den Standort haben.

**Unangemessene Inhalte:** Der Zugang zu nicht altersgerechten Inhalten, wie Gewalt oder Pornografie, stellt eine Gefahr dar. Neben den technischen Maßnahmen ist es unglaublich wichtig, in Kontakt mit den Kindern zu bleiben und regelmäßig über Apps, deren Funktionsumfang und die damit verbundenen Gefahren zu sprechen.

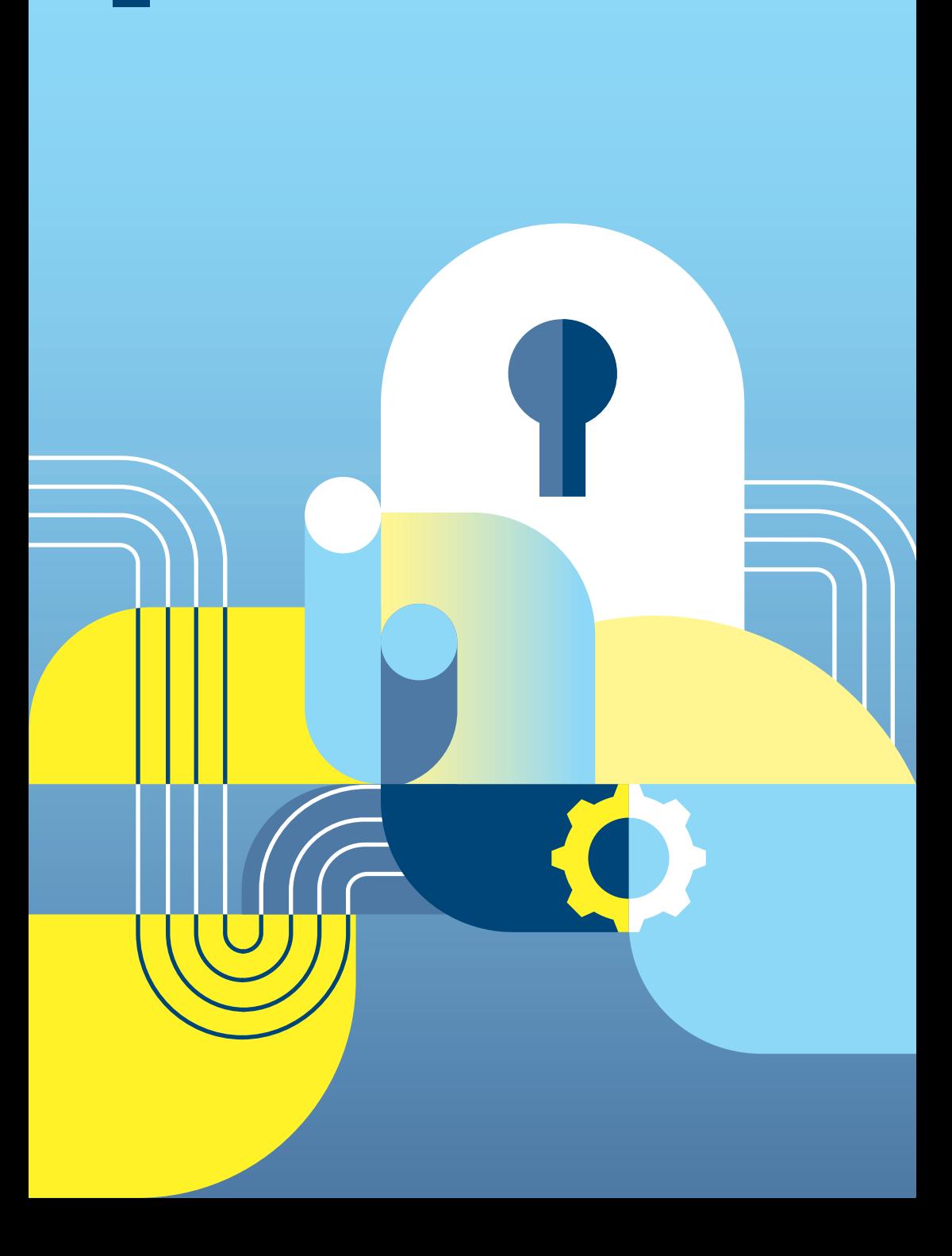

## Welche Jugendschutzeinstellungen gibt es?

Zusätzlich zum Basisschutz, zu dem zum Beispiel eine aktive Firewall und regelmäßige Updates des Betriebssystems und von Apps gehören, gibt es für Smartphones und Tablets verschiedene Einstellungen, mit denen Sie Kinder und Jugendliche vor jugendgefährdenden Inhalten, Kostenfallen und der Installation von schädlichen Apps schützen können. Neben dem klassischen Einrichten einer Bildschirmsperre, die Smartphone oder Tablet vor unbefugtem Zugriff schützt, können weitere sinnvolle Einstellungen zum Schutz der mobilen Geräte vorgenommen werden. Im Folgenden finden Sie Anleitungen zu:

- **1** Altersbeschränkungen für Apps, Spiele und digitale Inhalte
- **2** Authentifizierung für den App-Store und In-App-Käufe
- **3** Zusätzliche Jugendschutz-Apps

Da zahlreiche Versionen von Betriebssystemen und unterschiedliche Geräte im Umlauf sind, kann es sein, dass die folgenden Anleitungen nicht ganz genau Ihrem System entsprechen und Begrifflichkeiten geringfügig abweichen.

# Altersbeschränkungen für Apps, Spiele und digitale **Inhalte**

### Android 13 oder 14

Um den Zugriff auf bestimmte, nicht altersgemäße Inhalte im Internet zu verhindern, können Sie auf dem Smartphone Inhaltsbeschränkungen nach Altersstufen für einzelne Inhaltstypen festlegen.

- **1** Öffnen Sie den **Google Play Store**.
- **2** Tippen Sie oben rechts auf das **Profilsymbol**.
- **3** Tippen Sie auf **Einstellungen** > **Familie** > **Jugendschutzeinstellungen**.
- **4** Aktivieren Sie diese durch den Schieberegler.
- **5** Zum Ändern der Jugendschutzeinstellungen erstellen Sie nun eine Inhalts-PIN, die Ihr Kind nicht kennt und die Sie durch die erneute Eingabe bestätigen. Danach können Sie die Inhaltsbeschränkungen für einzelne Inhaltstypen festlegen.

**6** Wählen Sie unter **Apps und Spiele**, **Filme** und **Serien** jeweils die Altersstufe (FSK 0, 6, 12 oder 16) aus, die dem Alter Ihres Kindes entspricht und auf die die Inhalte beschränkt werden sollen. Speichern Sie Ihre Auswahl ab.

Auf Android-Tablets finden Sie die Jugendschutzeinstellungen ebenfalls über den **Google Play Store** > Klick auf das **Profilsymbol** > **Einstellungen** > **Familie** > **Jugendschutzeinstellungen**. Beachten Sie dabei: Die Einstellungen sind nur auf dem Gerät wirksam, auf dem sie vorgenommen wurden. Sollte Ihr Kind mehrere Geräte besitzen oder Zugriff auf mehrere Geräte haben, müssen Sie die Einstellungen auf jedem Gerät separat vornehmen.

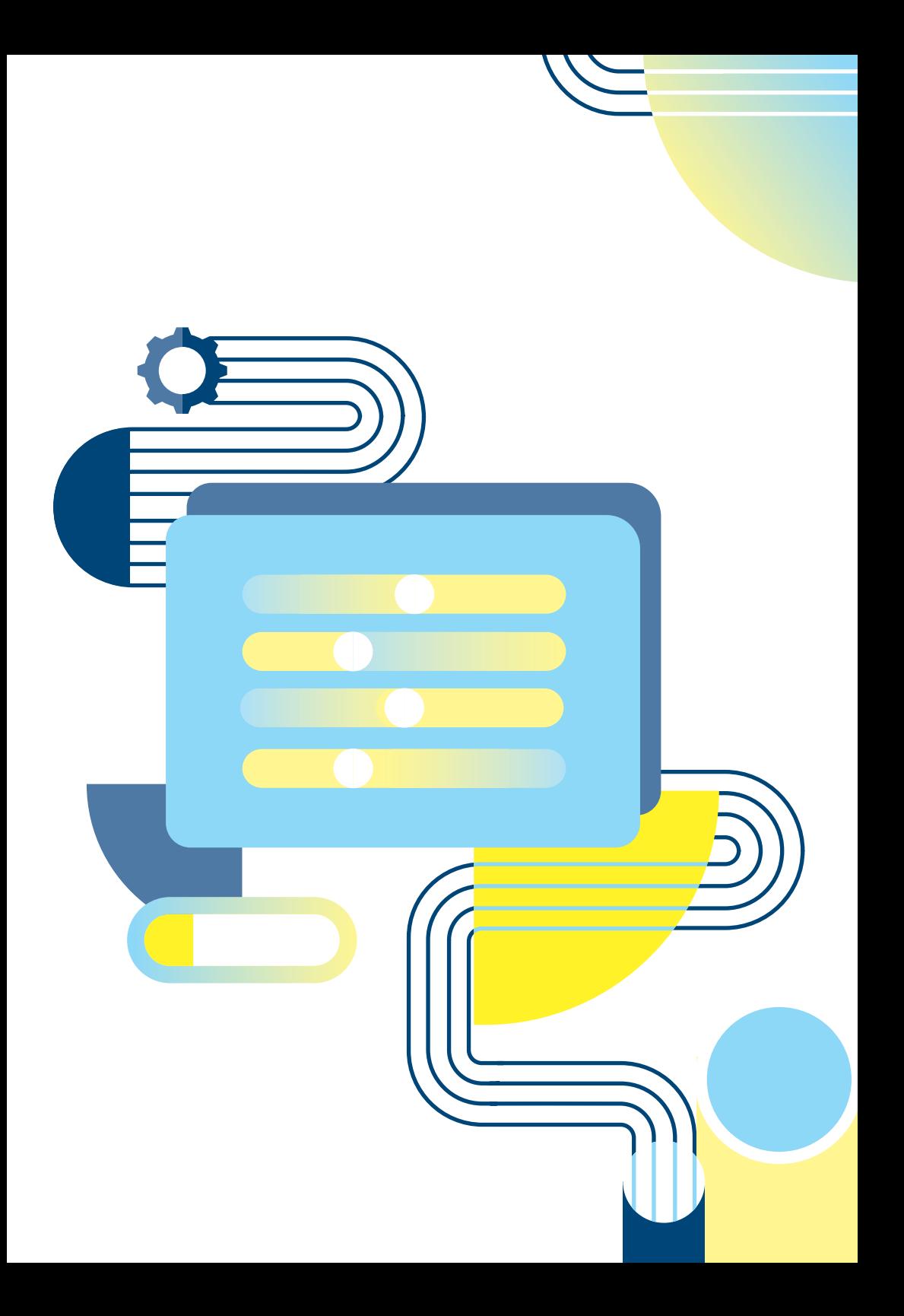

### Apple iOS 17 und iPadOS 17

Auf iPhones und iPads können Sie über die **Bildschirmzeit** Altersbeschränkungen für Inhalte (Filme, Serien, Spiele und Apps) festlegen.

- **1** Suchen Sie unter **Einstellungen** nach **Bildschirmzeit**.
- **2** Sofern Sie die **Bildschirmzeit** noch nie genutzt haben, kann es sein, dass Sie diese zunächst aktivieren müssen.
- **3** Klicken Sie dazu auf **Fortfahren**.
- **4** Wählen Sie **Mein iPhone/iPad** aus, auch wenn Ihr Kind das Gerät später verwenden wird.
- **5** Wenn Sie verhindern möchten, dass Ihr Kind oder ein anderes Familienmitglied die Einstellungen ändert, tippen Sie auf **Bildschirmzeit-Code verwenden**, um einen Code zu erstellen.
- **6** Geben Sie diesen zur Bestätigung erneut ein.
- **7** Geben Sie anschließend Ihre Apple-ID und Ihr Passwort ein. Damit können Sie Ihre Einstellungen rück-

gängig machen, sollten Sie den Bildschirmzeit-Code einmal vergessen. Wählen Sie unbedingt einen anderen Code als für die Bildschirmsperre.

- **8** Aktivieren Sie die Option **Beschränkungen** durch den Schieberegler.
- **9** Unter **Inhaltsbeschränkungen** können Sie unter **Erlaubter Store-Inhalt**  Kategorien wie Musik, Videos, Filme, TV, Bücher, Apps und App-Clips erlauben oder nicht erlauben, mit einer Altersbeschränkung (FSK) versehen oder anstößige Inhalte verbieten.
- **10** Ebenso besteht die Möglichkeit, den Zugriff auf **Webinhalte** (z.B. auf bestimmte Webseiten) und Siri zu erlauben oder zu beschränken sowie verschiedene Einschränkungen im **Game Center** vorzunehmen.
- **11** Unter **Einstellungen für Bildschirmzeit sperren** erstellen Sie einen vierstelligen Code, um die vorgenommenen Einstellungen zu sichern.
- **12** Die Aktivierung der Option **Geräteübergreifend teilen** ermöglicht es, die Einstellungen (automatisch) auf jedem Gerät zu aktivieren, das bei

Ihrer (Familien-)iCloud angemeldet ist, sodass Sie dies nicht auf jedem Gerät einzeln einstellen müssen.

**13** Über die Familien-iCloud können Sie außerdem Einstellungen auf den dort angemeldeten Geräten der Kinder von Ihrem eigenen Smartphone aus vornehmen.

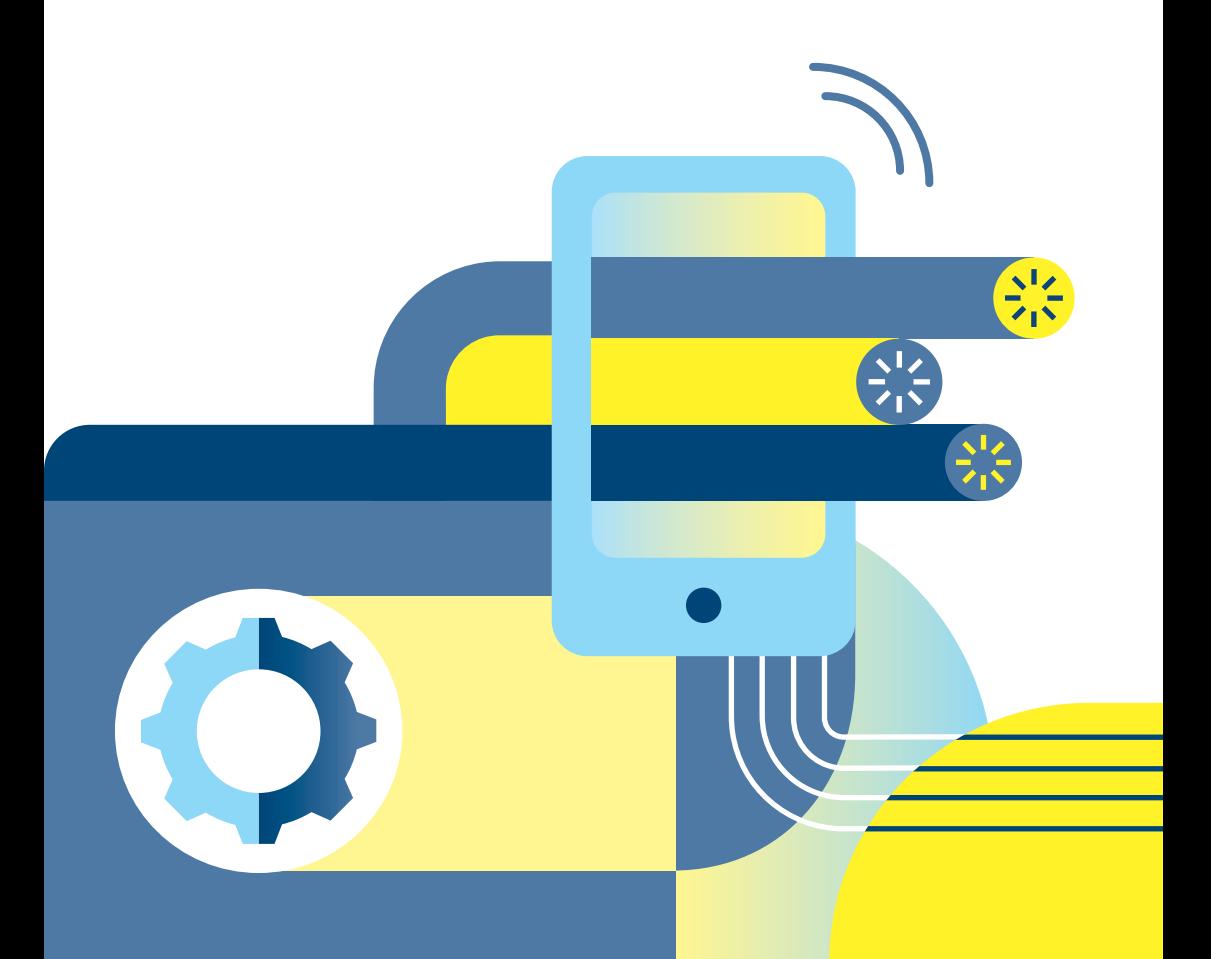

## Authentifizierung für den App-Store und In-App-Käufe

Um zu verhindern, dass Ihr Kind auf seinem Smartphone oder Tablet – beabsichtigt oder unbeabsichtigt – Einkäufe im App-Store oder In-App-Käufe (z.B. in Spielen) tätigt, können Sie diese vollständig deaktivieren (iOS) oder ein Passwort einrichten, das vor einem Kauf eingegeben werden muss (Android).

### Android 13 oder 14

Die Authentifizierung für Käufe im App-Store richten Sie wie folgt ein:

- **1** Öffnen Sie den **Google Play Store**.
- **2** Tippen Sie oben rechts auf das **Profilsymbol**.
- **3** Wählen Sie **Einstellungen** aus.
- **4** Gehen Sie dort zum Abschnitt **Authentifizierung**.
- **5** Tippen Sie auf **Authentifizierung für Käufe erforderlich**.
- **6** Hier können Sie auswählen, ob eine Authentifizierung **Für alle Käufe bei Google Play, Alle 30 Minuten** oder **Nie** erfolgen soll. Bestätigen Sie Ihre Auswahl mit **Ok**.
- **7** Sofern Sie die Option **Für alle Käufe** oder **Alle 30 Minuten** auswählen, müssen Sie diese mit Ihrem **Google-Passwort** und **Ok** bestätigen.

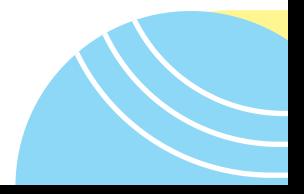

### Apple iOS 17 und iPadOS 17

Auf iPhones und iPads können Sie das Installieren und Löschen von Apps sowie In-App-Käufe erlauben oder nicht erlauben und außerdem einstellen, ob hierfür ein Passwort erforderlich ist oder nicht.

- **1** Gehen Sie unter **Einstellungen** zur **Bildschirmzeit** und tippen Sie auf **Bildschirmzeit aktivieren**.
- **2** Aktivieren Sie die Funktion **Beschränkungen**.
- **3** Tippen Sie auf **Käufe im iTunes & App Store**.
- **4** Tippen Sie auf **In-App-Käufe** und wählen Sie die Option **Nicht erlauben** aus.

Sie können an dieser Stelle auch das **Installieren** und **Löschen** von Apps erlauben oder nicht erlauben sowie einstellen, ob die Eingabe eines **Passworts** erforderlich sein soll.

Um zu verhindern, dass Ihr Kind grundsätzlich im iTunes-Store oder in der Bücher-App Käufe tätigt, können Sie unter **Einstellungen > Bildschirmzeit > Beschränkungen > Erlaubte Apps** den **iTunes-Store** sowie die App **Bücher** deaktivieren.

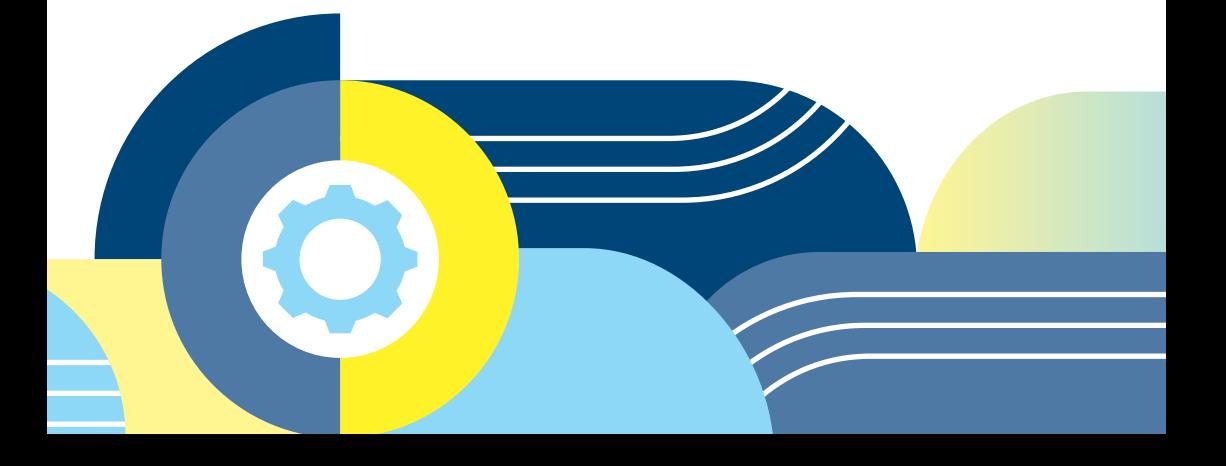

#### Zusätzliche Jugendschutz-Apps

Neben den Jugendschutzeinstellungen, die Android-Smartphones und iPhones von Haus aus mitbringen, gibt es in den jeweiligen App-Stores eine Vielzahl von Jugendschutz- und Kindersicherungs-Apps, mit denen die Funktionen des Smartphones der Kinder beschränkt werden können. Einige dieser Apps lassen sich nicht lokal auf dem Gerät der Kinder einrichten, sondern nur auf dem Smartphone der Eltern. Das Smartphone der Kinder wird also vom Smartphone der Eltern aus kontrolliert. Dabei werden Daten vom Handy der Kinder über das Internet und einen Server des App-Anbieters auf das Smartphone der Eltern übertragen. Da es immer wieder zu Datenverlusten und Datenklau im Internet kommt, besteht jedoch die

Möglichkeit, dass die Nutzungsdaten Ihrer Kinder in falsche Hände geraten. Daher ist bei der Verwendung solcher Apps Vorsicht geboten. Für den Schutz der Daten und für die Privatsphäre Ihrer Kinder ist es besser, eine lokale App auf dem Smartphone der Kinder zu installieren.

Manche Smartphone-Hersteller bieten außerdem einen Kindermodus mit einer eigenen (meist kindgerechten) Nutzungsoberfläche an. In diesem Modus kann man z.B. einstellen, welche Spiele das Kind spielen, welche Kontakte es anrufen und wie lange es das Gerät nutzen darf. Der Modus lässt sich nur durch eine von den Eltern festgelegte PIN beenden.

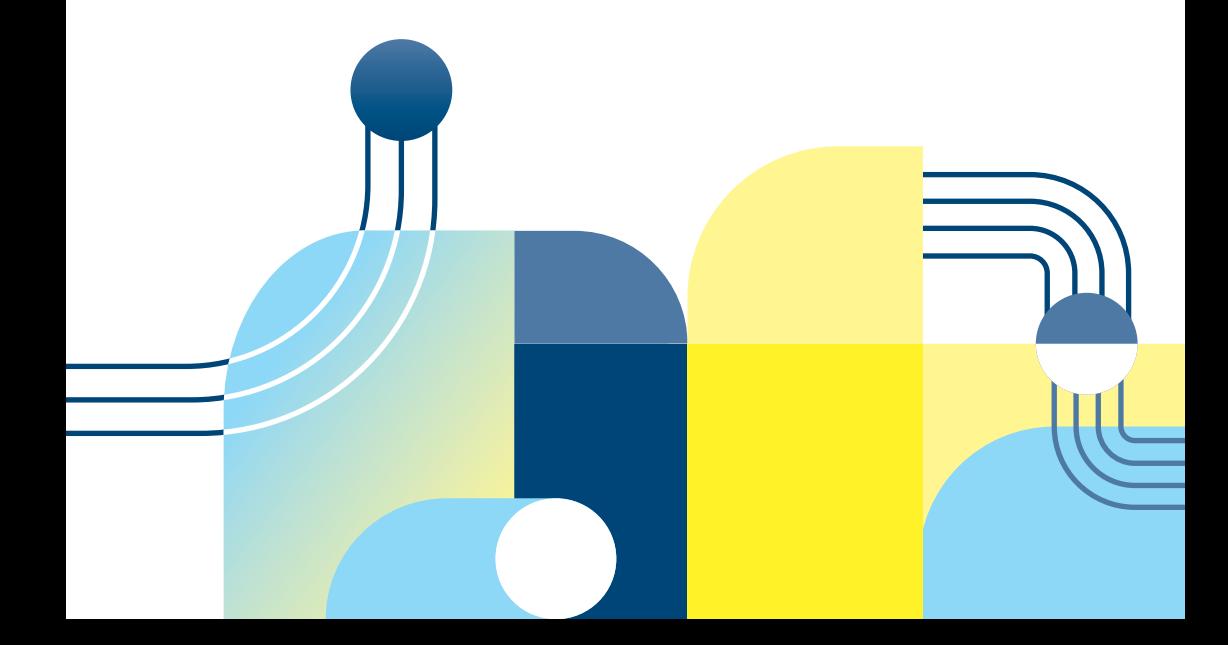

### Bleiben Sie im Gespräch

Neben der technischen Beschränkung von Zugriffen, Käufen oder Inhalten ist es wichtig, mit Kindern und Jugendlichen hinsichtlich der Nutzung von Geräten und Inhalten im Gespräch zu bleiben und ihre Digitalkompetenz zu stärken. Tipps dazu finden Sie unter anderem auf *[https://www.schau-hin.info/smartphone](https://www.schau-hin.info/smartphone-tablet)[tablet](https://www.schau-hin.info/smartphone-tablet)*.

Sollten diese Anleitungen nicht zu Ihrem Gerät, Ihrem Betriebssystem oder zu Ihrem individuellen Problem passen, empfehlen wir, dass Sie beim jeweiligen Hersteller oder Anbieter nachschauen, um dort möglicherweise eine noch spezifischere Hilfestellung zu finden. Folgende Links könnten Ihnen dabei weiterhelfen:

#### **Google Android:**

[https://support.google.com/googleplay/](https://support.google.com/googleplay/answer/1075738?hl=de) [answer/1075738?hl=de](https://support.google.com/googleplay/answer/1075738?hl=de)

**Apple iOS:** [https://support.apple.com/de-de/](https://support.apple.com/de-de/HT201304) [HT201304](https://support.apple.com/de-de/HT201304)

#### **Weitere Informationen**

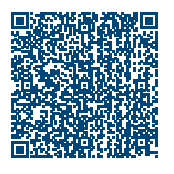

*Sicherer Umgang mit Apps auf mobilen Geräten* 

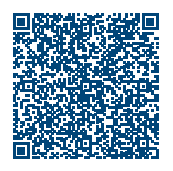

*Smartphone und Tablet effektiv schützen*

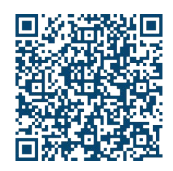

*8 Tipps für den digitalen Familienalltag* 

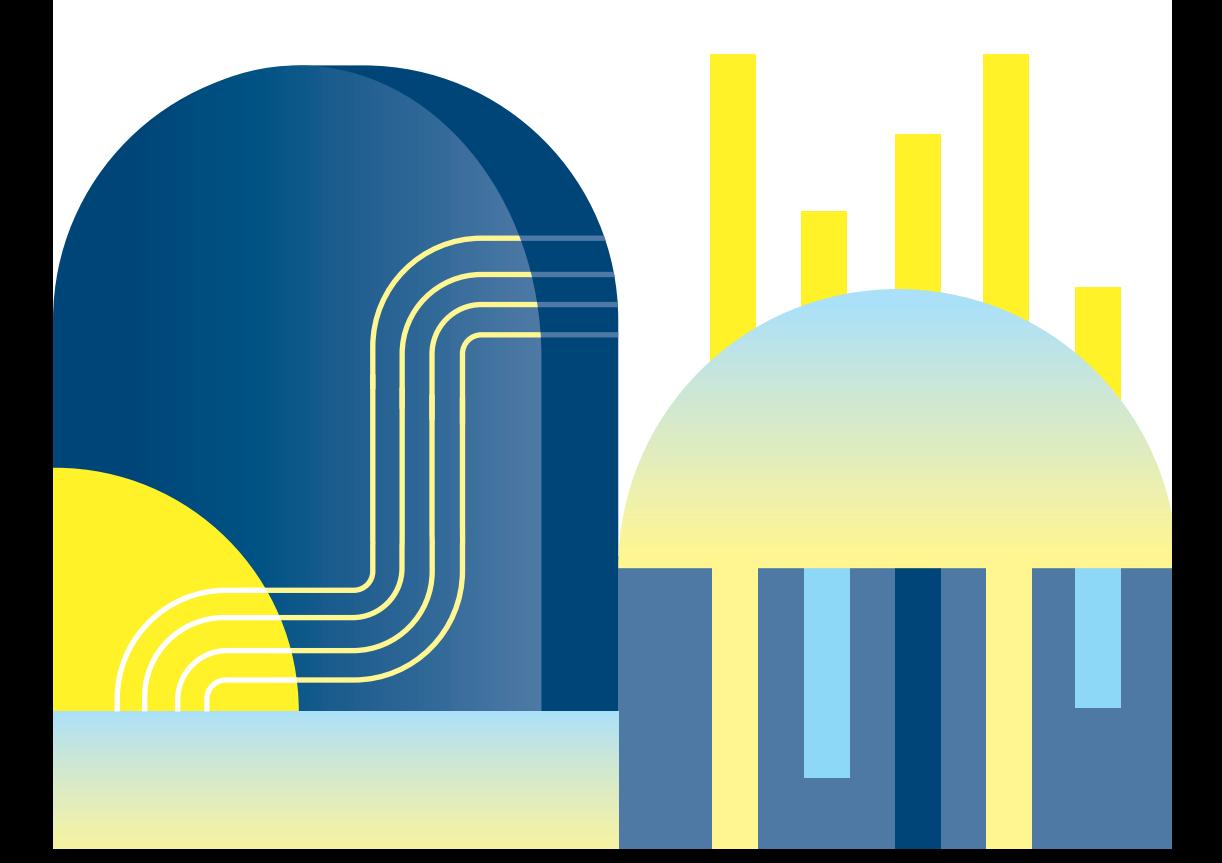

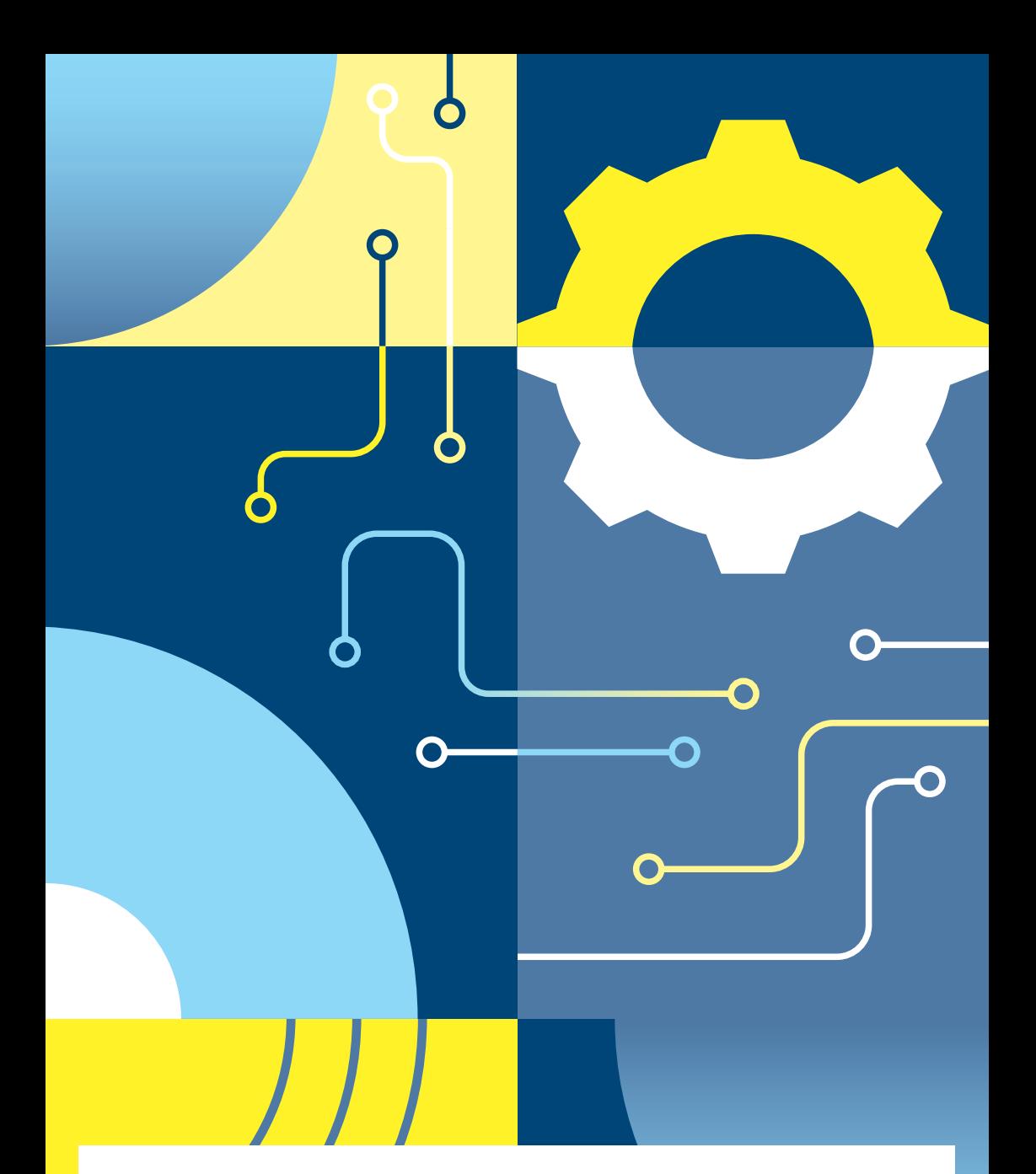

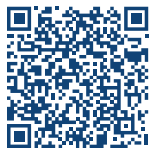

#### Impressum

*Herausgeber:* Bundesamt für Sicherheit in der Informationstechnik – BSI Godesberger Allee 87, 53175 Bonn

#### *Kontakt*:

E-Mail: [service-center@bsi.bund.de](mailto:service-center@bsi.bund.de) Internet: [www.bsi.bund.de](http://www.bsi.bund.de) Service-Center: +49 (0) 800 274 1000

*Artikelnummer*: BSI-IFB-23/054